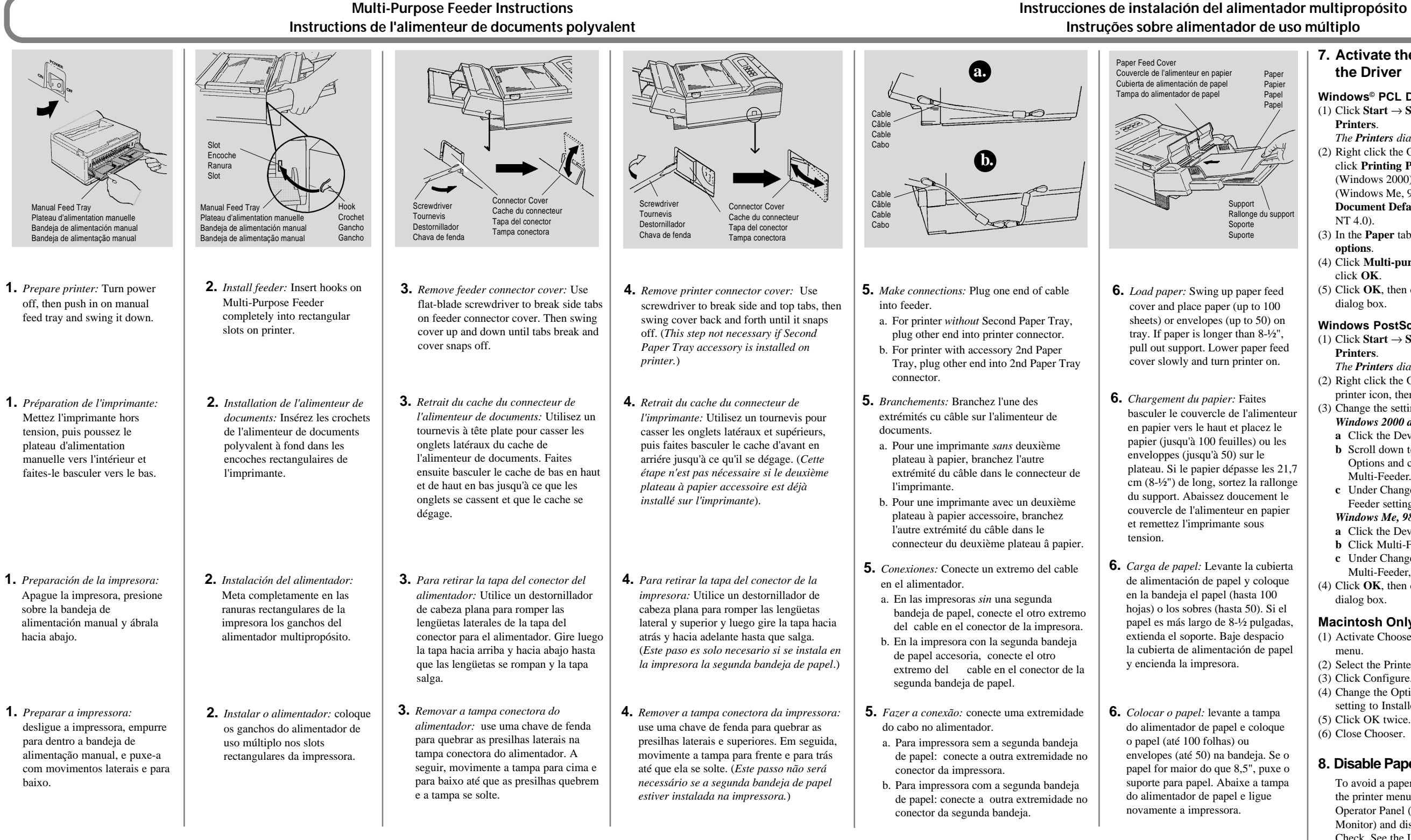

#### **Windows© PCL Driver** (1) Click  $Start \rightarrow Settings \rightarrow$

- (1) Click  $Start \rightarrow Settings \rightarrow$ **Printers**. *The Printers dialog box opens.* (2) Right click the OKI PostScript
- printer icon, then click **Properties**. (3) Change the setting:
- *Windows 2000 and NT 4.0:*
- **<sup>a</sup>** Click the Device Settings tab. **b** Scroll down to Installable
- Options and click Optional Multi-Feeder.
- **<sup>c</sup>** Under Change Optional Multi-Feeder setting, click **Installed**. *Windows Me, 98 and 95:*
- **<sup>a</sup>** Click the Device Options tab.
- **b** Click Multi-Feeder.
- **<sup>c</sup>** Under Change setting for: Multi-Feeder, click Installed.
- (4) Click **OK**, then close the **Printers** dialog box.

Oki Data Americas, Inc. 2000 Bishops Gate Blvd. Mt. Laurel, NJ 08054

TEL: 1-800-OKIDATA (800-654-3282) © 2001 Okidata FAX: (856) 222-5247 http://www.okidata.com

# **7. Activate the Feeder in the Driver**

- **Printers**. *The Printers dialog box opens.*
- (2) Right click the OKI printer icon, click **Printing Preferences** (Windows 2000), **Properties** (Windows Me, 98, 95) or **Document Defaults** (Windows NT 4.0).
- (3) In the **Paper** tab, click **Device options**.
- (4) Click **Multi-purpose Feeder**, click **OK**.
- (5) Click **OK**, then close the **Printers** dialog box.

# **Windows PostScript© Driver**

## **Macintosh Only:**

- (1) Activate Chooser from the Apple menu.
- (2) Select the Printer and click Setup.
- (3) Click Configure.
- (4) Change the Optional Multi-Feeder setting to Installed.
- (5) Click OK twice.
- (6) Close Chooser.

## **8. Disable Paper Size Check**

To avoid a paper size error, enter the printer menu through the Operator Panel (or on-line Status Monitor) and disable Paper Size Check. See the User's Guide for more information about the printer menu.

#### **Media Capacity and Handling**

The Multi-Purpose Feeder feeds up to 50 envelopes or 100 sheets of paper.

When feeding envelopes or heavy stock, use rear exit. To avoid jams, the rear exit extender can receive a maximum of 10 envelopes or 50 sheets of paper.

#### **Capacité et manipulation des supports** Le bac polyvalent peut contenir jusqu'à 50 enveloppes

ou 100 feuilles de papier. Pour les enveloppes ou le papier épais, utilisez la sortie arrière. Pour éviter les bourrages, ne dépassez pas 10 enveloppes ou 50 feuilles de papier dans l'extension de sortie arrière.

#### **Capacidad y Manejo de Medios de Impresión**

El Alimentador Multipropósito alimenta hasta 50 sobres ó 100 hojas de papel.

Cuando imprima sobres o papel grueso, utilice la salida posterior. Para evitar atascos, el extensor de la salida posterior puede recibir hasta un máximo de 10 sobres ó 50 hojas de papel.

#### **Capacidade e Manuseio do Material de Impressão**

O Alimentador Multifuncional pode alimentar até 50 envelopes ou 100 folhas de papel. Quando alimentar envelopes ou papel espesso, use a saída traseira. Para evitar bloqueios, o extensor de saída traseira pode receber no máximo 10 envelopes ou 50 folhas de papel.

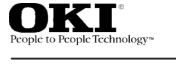

## **7. Activez le bac d'alimentation dans le pilote**

#### **Pilote Windows© PCL**

- (1) Cliquez sur **Démarrer**  → **Paramètres**  $\rightarrow$ **Imprimantes**. *La boîte de dialogue Imprimantes*
- *<sup>s</sup>'ouvre.* (2) Cliquez avec le bouton droit de la souris sur l'icône d'imprimante OKI, puis cliquez sur **Préférences de l'imprimante** (Windows 2000), **Propriétés** (Windows Me, 98, 95) ou **Valeurs par défaut du document** (Windows NT 4.0).
- (3) Dans l'onglet **Papier**, cliquez sur **Options du périphérique**.
- (4) Cliquez sur **Bac polyvalent**, puis sur **OK**.
- (5) Cliquez encore sur **OK** et fermez la boîte de dialogue **Imprimantes**.

## **Pilote Windows PostScript©**

(1) Cliquez sur **Démarrer**  → **Paramètres** <sup>→</sup> **Imprimantes**. *La boîte de dialogue Imprimantes*

*<sup>s</sup>'ouvre.*

- (2) Cliquez avec le bouton droit de la souris sur l'icône d'imprimante OKI PostScript, puis cliquez sur **Propriétés**.
- (3) Modifiez le paramètre comme suit : *Windows 2000 ou NT 4.0 :*
- **<sup>a</sup>** Cliquez sur l'onglet Paramètres du périphérique.
- **b** Dans la liste déroulante, recherchez Options installables et cliquez sur Bac polyvalent optionnel.
- **<sup>c</sup>** Dans la zone Modifier le paramètre du bac polyvalent optionnel, cliquez sur **Installé**.

#### *Windows Me, 98 ou 95 :*

- **<sup>a</sup>** Cliquez sur l'onglet Options du périphérique.
- **b** Cliquez sur Bac polyvalent.
- **<sup>c</sup>** Dans la zone Modifier le paramètre de : Bac polyvalent, cliquez sur Installé.
- (4) Cliquez sur **OK** et fermez la boîte de dialogue **Imprimantes**.

## **Macintosh seulement :**

- (1) Activez le Sélecteur dans le menu Pomme. (2) Sélectionnez l'imprimante et cliquez
- sur Configurer.
- (3) Cliquez sur Configurer.
- (4) Modifiez le réglage du bac polyvalent optionnel en Installé.
- $(5)$  Cliquez deux fois sur OK.
- (6) Fermez le Sélecteur.

# **8. Désactivez la vérification de la taille du papier**

Pour éviter une erreur de taille du papier, ouvrez le menu de l'imprimante à partir du panneau de commande (ou du moniteur d'état en ligne) et désactivez la vérification de la taille du papier. Pour plus d'informations sur le menu de l'imprimante, consultez le Guide de l'utilisateur.

# **Garantía limitada: Latinoamérica**

Oki Data Americas, Inc. (Oki Data) garantiza que esta opcion (en adelante sera llamado Producto) está libre de defectos de material y de mano de obra y que cualquier defecto de este índole será remediado de conformidad con los términos de esta *Garantía limitada*. Oki Data reparará (o a su discreción, reemplazará) sin costo alguno, cualquier componente defectuoso del Producto por el

período de un (1) año a partir de la fecha de compra. Esta *Garantía Limitada* se extiende únicamente al comprador original.

Para hacer un pedido o reclamo de servicio bajo esta *Garantía limitada*, el comprador original debe enviar el producto Oki Data a Oki Data o a un centro de servicio autorizado de Oki Data dentro del país donde se compró el mismo. El comprador que devuelve el Producto para su reparación deberá pagar todos los costos de transporte hasta el centro de servicio. Toda solicitud o reclamo para que se realicen reparaciones bajo la *Garantía limitada* debe estar acompañado por una factura para el producto, con la fecha de compra, el nombre del vendedor, y la descripción del Producto Oki Data. Esta *Garantía limitada* no tendrá vigencia si el producto se ha dañado debido a abuso, uso indebido, aplicación indebida, accidentes o como resultado de servicios o modificaciones realizadas por personas no autorizadas por el

centro de servicios de Oki Data.

NO EXISTEN GARANTÍAS EXPRESAS EXCEPTO LAS MENCIONADAS Y DESCRITAS ANTERIORMENTE EN ESTE DOCUMENTO.NINGUNA GARANTIA, SEA EXPRESA O IMPLÍCITA, INCLUYENDO, PERO SIN ESTAR LIMITADA A CUALQUIER GARANTÍA IMPLÍCITA DE MERCANTIBILIDAD O IDEONIDAD PARA UN PROPÓSITO ESPECIAL, TENDRÁ VIGENCIA POR UN PERIODO MAYOR DEL PERIODO DE GARANTÍA RESPECTIVO DESCRITO ARRIBA DE UN AÑO.

# **Limited Warranty: U.S. & Canada**

Oki Data Americas, Inc. (Oki Data) warrants this OPTION to be free from defect in material and workmanship and will remedy any such defect according to the terms of this *Limited Warranty.*

Oki Data will repair (or at its option, replace) at no charge, any defective part(s) of the OPTION for one (1) year from the date of purchase. This *Limited Warranty* extends to the original purchaser only.

**Oki Data Americas, Inc. Oki Data Americas, Inc.** 2020 Bishops Gate Blvd. 2735 Matheson Blvd E. Unit 1 Mississauga, Ontario, Canada<br>Tel: 800-654-3282

To make request or claim for service under this *Limited Warranty* the original purchaser must return the Oki Data product, shipping prepaid, in the original shipping container or equivalent, to Oki Data or an authorized Oki Data service center and assume the risk of loss or damage in transit. A written receipt for the product, showing the date of purchase, dealer's name, and item purchased must accompany *any* request or claim for work to be performed under this *Limited Warranty.*

This *Limited Warranty* shall not apply if the product has been damaged due to abuse, misuse, misapplication, accident, or as a result of service or modification by any other than an authorized Oki Data service center.

THERE ARE NO EXPRESS WARRANTIES OTHER THAN THOSE ON THE FACE HEREOF AND DESCRIBED ABOVE. NO WARRANTIES WHETHER EXPRESS OR IMPLIED, INCLUDING, BUT NOT LIMITED TO, ANY IMPLIED WARRANTIES OF MERCHANTABILITY OR FITNESS FOR A PARTICULAR PURPOSE, SHALL EXTEND BEYOND THE RESPECTIVE WARRANTY PERIOD DESCRIBED ABOVE OF ONE (1) YEAR. Some states do not allow limitations on how long an implied warranty lasts, so the above limitation may not apply to you.

OKI DATA SHALL NOT BE RESPONSIBLE OR LIABLE FOR ANY SPECIAL, INCIDENTAL OR CONSEQUEN-TIAL DAMAGES OR LOSS ARISING FROM THE USE OF THIS PRODUCT. Some states do not allow the exclusion or limitation of incidental or consequential damages, so the above exclusion may not apply to you.

Additional information on obtaining service under this *Limited Warranty* is available by contacting the Oki Data dealer from whom the product was purchased, by contacting Oki Data directly at 1-800-OKI-DATA (U.S. and Canada), or by contacting one of the service depots listed below.

This *Limited Warranty* applies to this Oki Data Option. However, the procedure for obtaining service may vary outside the continental United States. Contact your Oki Data dealer for such warranty service information.

This warranty gives you specific legal rights, and you may also have other rights which vary from state to state.

## **Oki Data Service Centers**

#### **United States CANADA**

Tel: 1-800-654-3282<br>
Fax: 1-856-222-5247<br>
Fax: 905-238-4427 Fax: 1-856-222-5247

For a complete list of Oki Data service centers, call 1-800-OKI-DATA (1-800-654-3282).

# **Garantia Limitada: América Latina**

Oki Data Americas, Inc. (Oki Data) garante que esta Opção (doravante denominada Produto) está isenta de defeitos nos componentes e mão-de-obra, e que reparará quaisquer destes defeitos de acordo com os termos desta *Garantia Limitada*.

A Oki Data consertará (ou substituirá a seu critério) sem ônus para o usuário, qualquer componente(s) defeituoso(s) do Produto por um período de um (1) ano a partir da data da compra. Esta *Garantia Limitad*a aplica-se sómente ao comprador original. Para fazer um pedido ou solicitação de serviços cobertos por esta *Garantia Limitada*, o comprador original deve devolver o Produto Oki Data à Oki Data ou a um Centro de Serviço Autorizado da Oki Data no país onde foi adquirido. Ao devolver o Produto para reparos, o comprador deve pagar todas as despesas de transporte incorridas para enviá-lo para o Centro de Serviços Autorizado. Um recibo de compra mostrando a data de aquisição, o nome do revendedor e uma descrição do produto Oki Data deve acompanhar qualquer reclamação ou solicitação de serviço a ser realizado sob os termos desta *Garantia Limitada*.

Isto *Garantia Limitada* não se aplicará caso o Produto tenha sido danificado devido a abuso, mau uso, uso incorreto, acidente ou como resultado de serviço ou modificação realizado por terceiros que não sejam Centros de Serviços Autorizados Oki Data.

NÃO HÁ QUAISQUER OUTRAS GARANTIAS EXPRESSAS A NÃO SER ESTAS AQUI INDICADAS E ACIMA DESCRITAS. NENHUMA GARANTIA, EXPRESSA OU IMPLÍCITA, INCLUINDO, MAS NÃO SE LIMITANDO A QUAISQUER GARANTIAS IMPLÍCITAS DE COMERCIALIZAÇÃO E ADEQUAÇÃO A UM USO DETERMINADO, DEVERÁ SE ESTENDER ALÉM DO RESPECTIVO PERÍODO DE UM (1) ANO DA GARANTIA ACIMA DESCRITA.

#### **Centros de assistência técnica da Oki Data**

#### **BRASIL**

**Oki Data do Brasil, Ltda.** Rua Alexandre Dumas, 2220-8 andar Chá Sto Antonio São Paulo 04717-004 Brasil Tel: 5511-3444-3500 Fax: 5511-3444-3501

Para obter a relação mais atualizada dos Centros de assistência técnica da Oki Data, visite nosso site na Web no **www.okidata.com**.

#### **Garantie limitée: États-Unis et Canada**

Oki Data Americas, Inc. (Oki Data), garantit que cette OPTION ne présente aucun défaut de matériel ni de fabrication et qu'il remédiera à tout défaut de ce type conformément aux termes de cette *garantie limitée*

Oki Data réparera (ou à sa discrétion, remplacera) sans frais, toute pièce défectueuse de l'OPTION pendant une (1) année, à compter de la date d'achat. Cette *garantie limitée* est valable uniquement pour l'acheteur d'origine.

Pour faire une demande d'assistance ou pour faire valoir cette *garantie limitée*, l'acheteur d'origine doit retourner le produit Oki Data à Oki Data ou à un centre d'assistance agrée Oki Data , tous frais d'expédition payés d'avance, dans l'emballage d'origine dans lequel le produit a été expédié ou un équivalent et doit assumer tout risque de perte ou d'endommagement pendant le transit. Un accusé de réception du produit, portant la date d'achat, le nom du détaillant et le nom de l'article acheté doivent accompagner *toute* demande de réparation ou autre, visant à faire valoir cette *garantie limitée*.

Cette *garantie limitée* ne sera pas applicable si le produit a été endommagé suite à un emploi abusif, à un mauvais usage, à un emploi injustifié, à un accident, ou si cet endommagement est le résultat d'une assistance reçue ou d'une modification apportée par un centre d'assistance quelconque, autre qu'un centre d'assistance agréé Oki Data.

IL N'EXISTE AUCUNE GARANTIE EXPRESSE AUTRE QUE CELLES MENTIONNIÉS AUX PRÉSENTES ET DECRITES CI-DESSUS. AUCUNE GARANTIE, QU'ELLE SOIT EXPRESSE OU IMPLICITE, Y COMPRIS MAIS DE FAÇON NON LIMITATIVE, TOUT USAGE PARTICULIER, NE DOIT S'ÉTENDRE AU-DELÀ DE LA DURÉE DE GARANTIE EN QUESTION, DÉCRITE CI-DESSUS. Certains Etats n'autorisent pas les limitations concernant la durée de validité d'une garantie implicite, il se peut par conséquent que les limitations précédentes ne vous concernent pas.

OKI DATA NE SERA PAS RENDU NI TENU RESPONSABLE DES DOMMAGES SPÉCIAUX, ACCESSOIRES OU INDIRECTS, OU DE TOUTE PERTE CONSECUTIVE À L'UTILISATION DE CE PRODUIT. Certains Etats n'autorisent pas l'exclusion ou la limitation de dommages accessoires ou indirects, il se peut par conséquent que l'exclusion ci-dessus ne vous concerne pas.

Les informations complémentaires relatives à la façon dont vous pouvez faire réparer un produit grâce à cette *garantie limitée*, sont disponibles en contactant le détaillant Oki Data chez qui vous avez acheté le produit, ou en contactant Oki Data directement au 1-800-OKI-DATA (Etats-Unis et Canada), ou encore, en contactant l'un des dépôts de réparation listés ci-dessous.

Cette *garantie limitée* s'applique à cette option Oki Data. Cependant, il se peut que la procédure à suivre pour faire réparer un produit soit différente en dehors des etats contigues des Etats-Unis d'Amérique. Pour tout renseignement concernant les réparations sous garantie, contactez votre revendeur Oki Data.

Cette garantie limitée vous donne des droits juridiques spécifiques, mais il se peut que vous ayez également d'autres droits qui pourront varier d'un Etat à l'autre.

#### **Centros de Servicio Oki Data**

**MÉXICO**

#### **Oki Data de Mexico,**

S.A. de C.V.

Mariano Escobedo No. 748-8 Piso Col Anzures, E. P. 11590

Mexico DF

Tel: (525) 263-8780 Fax: (525) 263-8785

Para obtener la lista más completa y reciente de los Centros de Servicio de Oki Data:

• Visite nuestro sitio Web: **www.okidata.com**

• En Latinoamérica, comuníquese con el Coordinador de Servicios de Latinoamérica en las oficinas principales de Oki Data por el teléfono 1-856-222-7496 (sólo español).

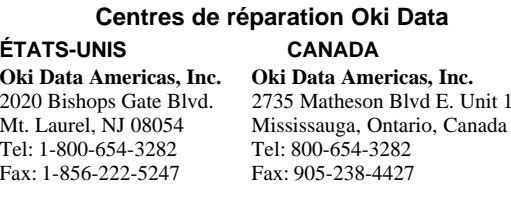

Pour une liste à jour complète des centres de réparation Oki Data, composez le 1-800-OKI-DATA (1-800-654-3282).

## **7. Activar el Alimentador en el Controlador**

#### **Controlador Windows© PCL**

- (1) Haga clic en **Inicio**  <sup>→</sup> **Configuración**  → **Impresoras**.
- *Se abre el cuadro de diálogo Impresoras.* (2) Haga clic con el botón derecho del mouse en el icono de impresora OKI, luego haga clic en **Preferencias de Impresión** (Windows 2000), **Propiedades** (Windows Me, 98 y 95) o **Propiedades Predeterminadas del Documento** (Windows NT 4.0).
- (3) En la ficha **Papel** haga clic en **Opciones de dispositivos**.
- (4) Haga clic en **Alimentador Multipropósito** y haga clic en **Aceptar**.
- (5) Haga clic en **Aceptar** y luego cierre el cuadro de diálogo **Impresoras**.

#### **Controlador Windows PostScript©**

- (1) Haga clic en **Inicio**  <sup>→</sup> **Configuración**  → **Impresoras**.
- *Se abre el cuadro de diálogo Impresoras.* (2) Haga clic con el botón derecho del mouse en el icono de impresora OKI PostScript, luego haga clic en **Propiedades**.
- (3) Modifique la configuración:
- *Windows 2000 y NT 4.0:* **<sup>a</sup>** Haga clic en la ficha Configuración de
- Dispositivos. **b** Desplácese hasta Opciones Instalables y haga
- clic en Alimentador Múltiple Opcional. **<sup>c</sup>** En Cambiar configuración Alimentador
- Múltiple Opcional, haga clic en **Instalado**.

# *Windows Me, 98 y 95:*

- **<sup>a</sup>** Haga clic en la ficha Opciones de Dispositivos.
- **b** Haga clic en Alimentador Múltiple.
- **<sup>c</sup>** En Cambiar configuración para: Alimentador Múltiple, haga clic en Instalado.
- (4) Haga clic en **Aceptar** y luego cierre el cuadro de diálogo **Impresoras**.

#### **Solamente para Macintosh**

- (1) Active el Selector del menú Apple. (2) Seleccione la Impresora y haga clic en
- Configuración. (3) Haga clic en Configurar.
- (4) Cambie el parámetro Alimentador Múltiple Opcional a Instalado.
- (5) Haga clic en OK dos veces.
- (6) Cierre el Selector.

#### **8. Inhabilitar la Verificación del Tamaño del Papel**

Para evitar un error de tamaño del papel, ingrese al menú de la impresora a través del Panel de Operaciones (o del Monitor de Estado en línea) e inhabilite la Verificación del Tamaño del Papel. Para mayor información sobre el menú de la impresora, sírvase consultar la Guía del Usuario.

# **7. Ativar o Alimentador no Driver**

## **Driver PCL do Windows©**

- (1) Clique em **Iniciar**  <sup>→</sup> **Configurações**  → **Impressoras**.
- *A caixa de diálogo Impressoras é aberta.* (2) Clique com o botão direito do mouse no ícone da impressora OKI e, em seguida, clique em **Preferências de impressão** (Windows 2000), em **Propriedades** (Windows Me, 98, 95) ou em
- **Padrões de documentos** (Windows NT 4.0). (3) Na guia **Papel**, clique em **Opções do dispositivo**.
- (4) Clique em **Alimentador Multifuncional** e clique em **OK**.
- (5) Clique em **OK** e feche a caixa de diálogo **Impressoras**.

# **Driver PostScript© do Windows**

- (1) Clique em **Iniciar**  <sup>→</sup> **Configurações**  → **Impressoras**.
- *A caixa de diálogo Impressoras é aberta.* (2) Clique com o botão direito do mouse no ícone da impressora PostScript da OKI e, em seguida,
- clique em **Propriedades**. (3) Altere a configuração:
- *Windows 2000 e NT 4.0:*
- **<sup>a</sup>** Clique na guia Configurações do dispositivo. **b** Vá até Opções instaláveis e clique em Multialimentador opcional.
- **<sup>c</sup>** Em Alterar configuração do multialimentador opcional, clique em **Instalado**.
- *Windows Me, 98 e 95:*
- **<sup>a</sup>** Clique na guia Opções do dispositivo. **b** Clique em Multialimentador.
- **<sup>c</sup>** Em Alterar configuração para:
- Multialimentador, clique em Instalado. (4) Clique em **OK** e feche a caixa de diálogo **Impressoras**.

#### **Somente Macintosh:**

- (1) Ative o Chooser [Seletor] do menu Apple.
- (2) Selecione a Impressora e clique em Setup [Instalação].
- (3) Clique em Configure [Configurar]. (4) Altere a configuração do Multialimentador
- opcional para Installed [Instalado]. (5) Clique em OK duas vezes.
- (6) Feche o Chooser [Seletor].

## **8. Desativar a Verificação do tamanho do papel**

Para evitar um erro de tamanho do papel, entre no menu da impressora através do Painel do operador (ou do Monitor de Status on-line) e desative a Verificação do tamanho do papel. Consulte o Guia do Usuário para obter mais informações sobre o menu da impressora.